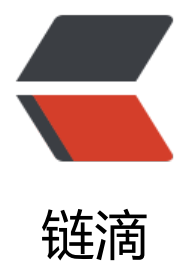

## 两个Linux 小程[序 fo](https://ld246.com)rtune 和 cowsay

作者: Hassan

- 原文链接:https://ld246.com/article/1459153445847
- 来源网站:[链滴](https://ld246.com/member/Hassan)
- 许可协议:[署名-相同方式共享 4.0 国际 \(CC BY-SA 4.0\)](https://ld246.com/article/1459153445847)

## **fortune**

每次执行这个小程序会随机输出一条名人名言。

下载列表地址: https://rpmfind.net/linux/rpm2html/search.php?query=fortune, 选一个自己 适的版本,进行安装。

我这边下载: ftp://rpmfind.net/linux/opensuse/distribution/13.2/repo/oss/suse/x86\_64/fortun -1.99.1-8.1.5.x86 64.rpm, 进行安装。

由于fortune会有依赖包需要安装,所以使用yum安装会方便一点,执行命令:

sudo yum -y [install fortu](ftp://rpmfind.net/linux/opensuse/distribution/13.2/repo/oss/suse/x86_64/fortune-1.99.1-8.1.5.x86_64.rpm)ne-1.99.1-8.1.5.x86\_64.rpm

安装完后,执行试试:

\$ fortune Life is a concentration camp. You're stuck here and there's no way out and you can only rage impotently against your persecutors. -- Woody Allen

## **cowsay**

每次执行会输出一个字符组成的小牛图案,并以气泡形式打印出一句话。

下载地址页面:https://web.archive.org/web/20120225123719/http://www.nog.net/~tony/war z/cowsay.shtml,同样选一个自己合适的版本,进行安装。

这边下载: https://web.archive.org/web/20120225123719/http://www.nog.net/~tony/warez/c wsay-3.03.tar.gz, 进行安装。

分别执行解压和[安](https://web.archive.org/web/20120225123719/http://www.nog.net/~tony/warez/cowsay.shtml)装命令:

\$ tar -zxvf [cowsa](https://web.archive.org/web/20120225123719/http://www.nog.net/~tony/warez/cowsay-3.03.tar.gz)y-3.03.tar.gz \$ cd cowsay-3.03 \$ sudo ./install.sh

安装完后,执行试试:

\$ cowsay hello

 $\overline{\left\langle \right\rangle}$  hello  $\overline{\left\rangle}$ 

 -------  $\sqrt{2}$  $\setminus$  (00) $\setminus$  $(N - N)$  ||----w | || ||

这两个小程序结合起来使用就可以让牛说名人名言了。哈哈。

\$ fortune | cowsay

```
As crazy as hauling timber into the \setminuswoods.
| |
\ -- Quintus Horatius Flaccus (Horace) /
```
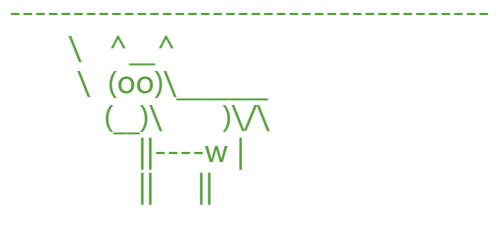

继续来几个中文版:

git项目地址:https://github.com/ruanyf/fortunes

执行:

\$ git clone h[ttps://github.com/ruanyf/fortunes.gi](https://github.com/ruanyf/fortunes)t \$ cp -r fortunes/data/\* /usr/share/fortune/

(cp的时候,需要确认fortune资源的位置哦,我这边是:/usr/share/fortune/)

再来试试:

\$ fortune | cowsay

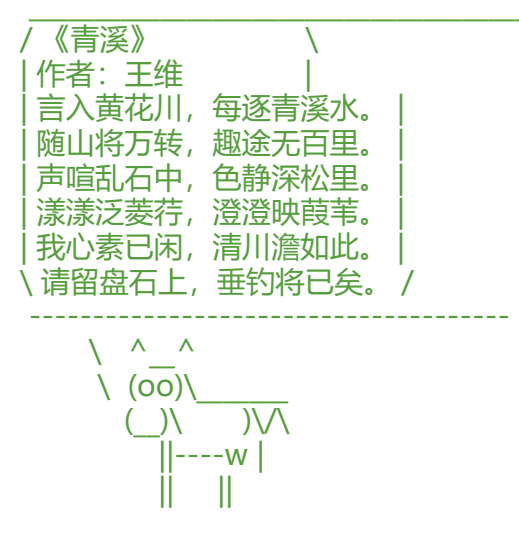

哈哈,是不是还蛮有意思的?不过唐诗好像格式化不是很好呃。

最后,让每次打开shell的时候,都自动运行一次fortune。

编辑:~/.bashrc 或 ~/.zshrc, 取决于你用的是哪种shell。

追加下面几行:

echo

```
echo "=============== Quote Of The Day ==============="
echo
fortune
echo
echo "================================================"
echo
```
重新连接一次ssh,将会自动执行fortune:

Last login: Thu Feb 10 16:32:31 2016 from 192.168.159.1

=============== Quote Of The Day ===============

良田万顷,日食一升。广厦千间,夜眠七尺

- 民谚

================================================

[hassan@localhost ~]\$